# Fehlerbehebung bei sicherem Zugriff "Anmeldung verweigert. Ihre Umgebung erfüllt nicht die von Ihrem Administrator definierten Zugriffskriterien.

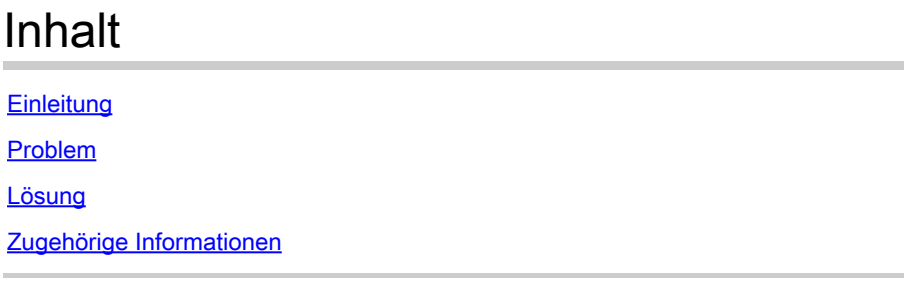

## **Einleitung**

In diesem Dokument wird eine Möglichkeit beschrieben, den Fehler "Anmeldung verweigert" zu beheben. Ihre Umgebung erfüllt nicht die von Ihrem Administrator definierten Zugriffskriterien."

### Problem

Wenn ein Benutzer versucht, eine Verbindung mit RA-VPN (Remote Access VPN) zum Secure Access-Headend herzustellen, wird der Fehler im Benachrichtigungs-Popup-Fenster von Cisco Secure Client angezeigt:

Anmeldung verweigert. Ihre Umgebung erfüllt nicht die von Ihrem Administrator definierten Zugriffskriterien.

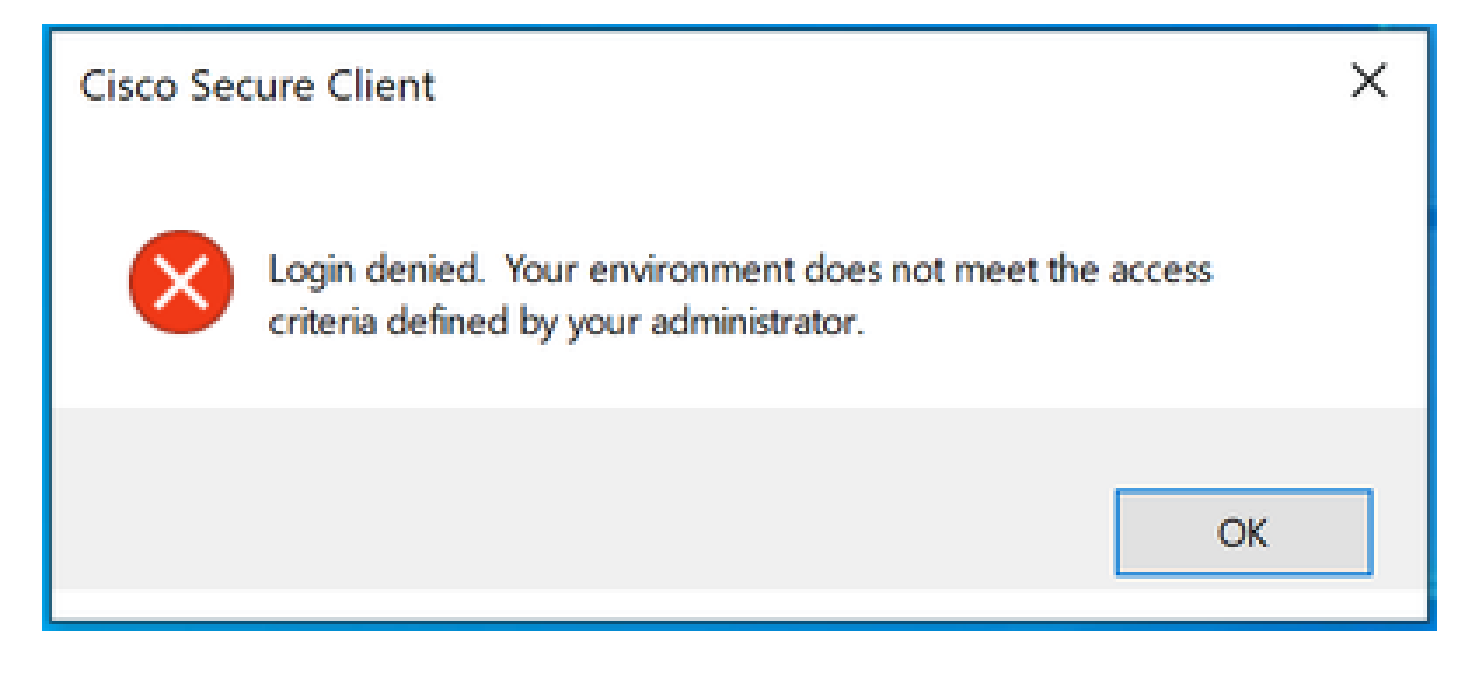

Der Grund für diesen Fehler ist, dass der Endclient-PC die im Dashboard für sicheren Zugriff definierten VPN-Statusbedingungen nicht erfüllt.

Wenn in der Vergangenheit die Verbindung mit dem Secure Access-Headend von demselben PC aus möglich war, können sich im Laufe der Zeit einige Statusbedingungen geändert haben. Beispielsweise wurde die Antivirus-Funktion deaktiviert, oder ein bestimmter Prozess wird auf dem System nicht mehr ausgeführt.

#### Lösung

Um diesen Verbindungsfehler zu beheben, stellen Sie bitte sicher, dass der PC das Connect Time Posture Profile erfüllt, das unter dem VPN Profile im Secure Access Dashboard definiert ist.

1. Suchen Sie den Namen des VPN-Statusprofils in der VPN-Profilkonfiguration:

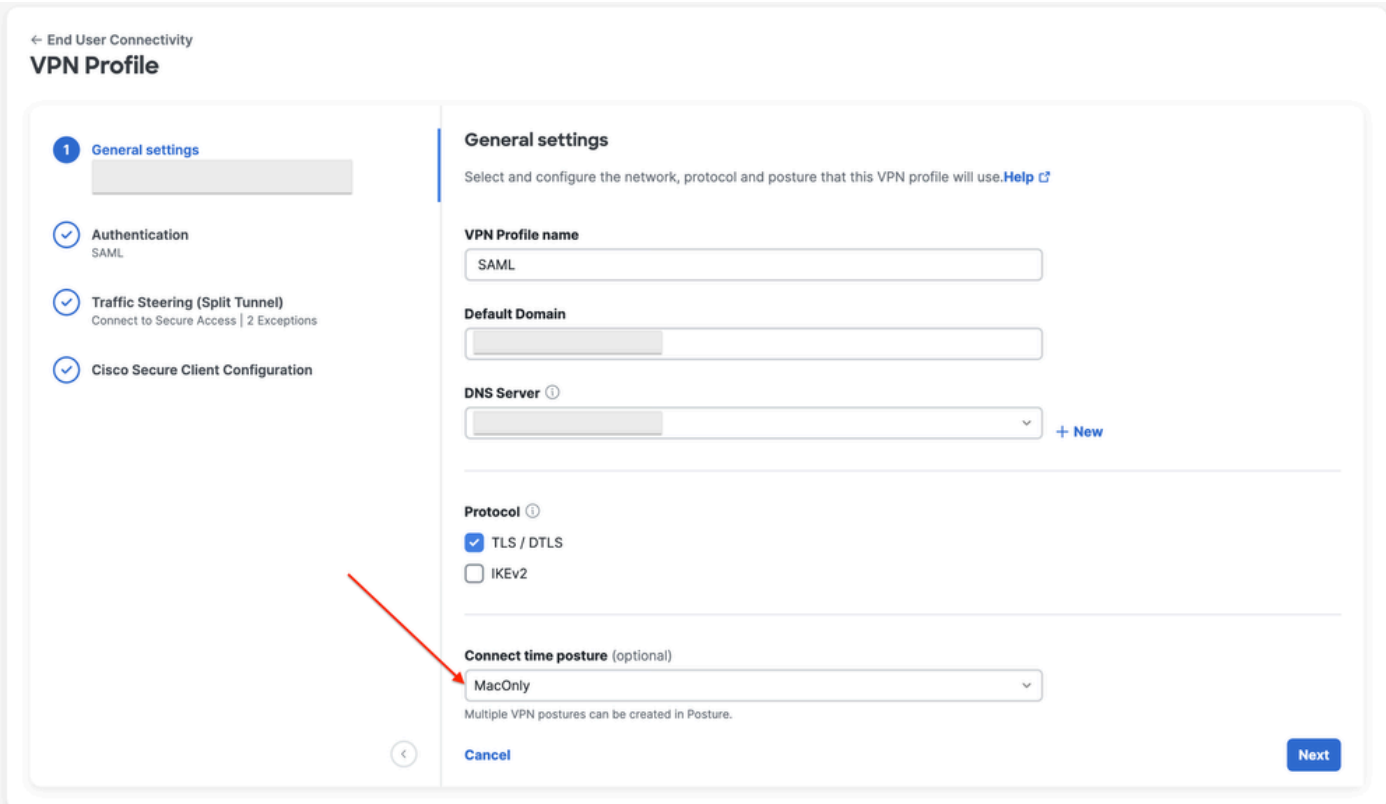

VPN-Profilkonfiguration

2. Überprüfen Sie die Konfiguration des VPN-Statusprofils:

#### **Edit VDN Posture Profile**

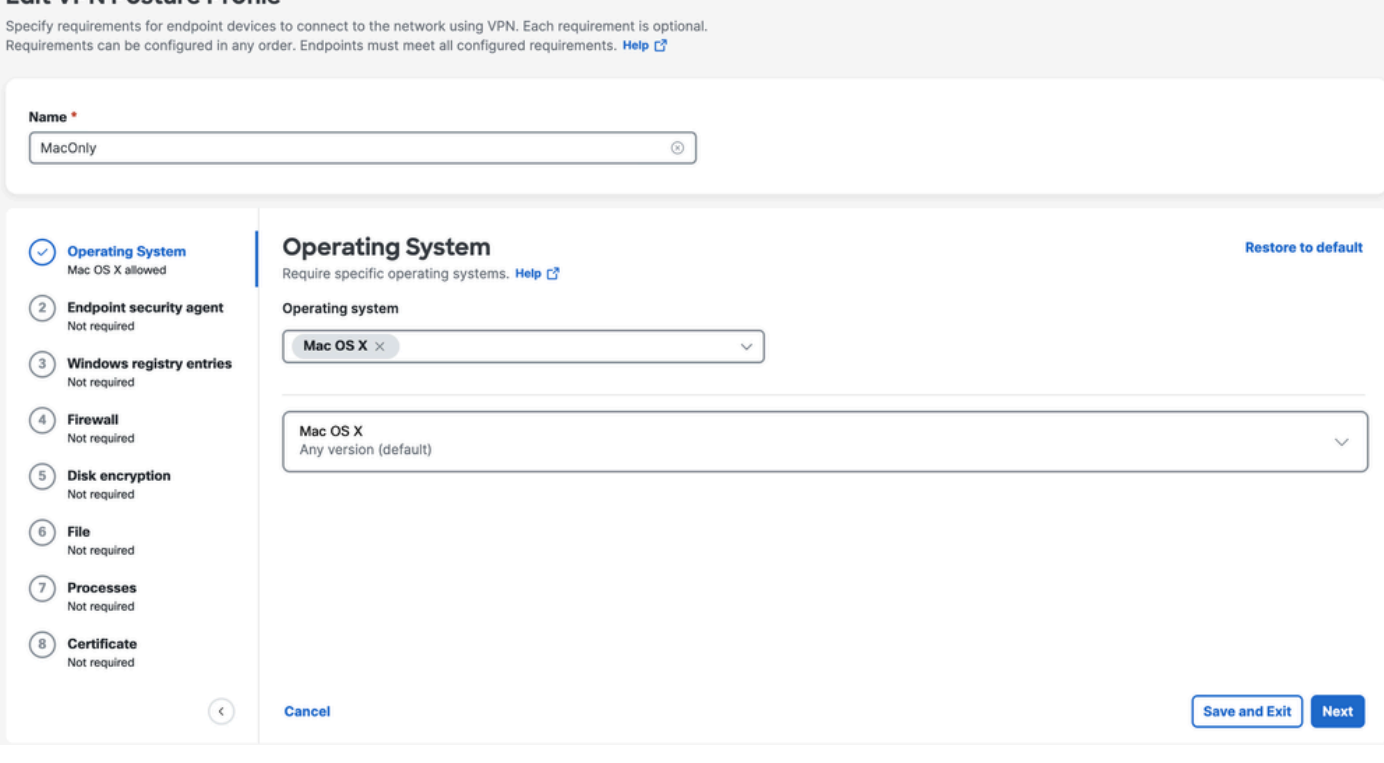

Statusprofilkonfiguration

3. Stellen Sie sicher, dass der PC, von dem aus Sie eine Verbindung herstellen möchten, allen Bedingungen entspricht. Wenn keine der konfigurierten Bedingungen erfüllt wird, kann die Verbindung unterbrochen werden.

In diesem Beispiel erzwingt das VPN-Statusprofil MAC OS, wenn die Verbindung von einem Windows-PC aus versucht wird.

Um einen vollständigen Statusbericht von der Clientseite zu generieren, können Sie das DART-Paket erfassen und nach der Datei mit der Bezeichnung "WaDiagnose.txt" suchen.

Wenn Sie weitere Unterstützung bei der Untersuchung dieses Fehlers benötigen, öffnen Sie ein TAC-Ticket, und hängen Sie das erfasste DART-Paket an.

#### Zugehörige Informationen

- [Benutzerhandbuch zu Secure Access](https://docs.sse.cisco.com/)
- [Sammeln Sie das DART-Paket vom Cisco Secure Client.](https://community.cisco.com/t5/security-knowledge-base/how-to-collect-the-dart-bundle-for-anyconnect/ta-p/3156025)
- [Technischer Support und Dokumentation für Cisco Systeme](https://www.cisco.com/c/de_de/support/index.html)

#### Informationen zu dieser Übersetzung

Cisco hat dieses Dokument maschinell übersetzen und von einem menschlichen Übersetzer editieren und korrigieren lassen, um unseren Benutzern auf der ganzen Welt Support-Inhalte in ihrer eigenen Sprache zu bieten. Bitte beachten Sie, dass selbst die beste maschinelle Übersetzung nicht so genau ist wie eine von einem professionellen Übersetzer angefertigte. Cisco Systems, Inc. übernimmt keine Haftung für die Richtigkeit dieser Übersetzungen und empfiehlt, immer das englische Originaldokument (siehe bereitgestellter Link) heranzuziehen.